# Cisco 800 シリーズ ルータでの Very-High-Bit-Rate デジタル加入者線ファームウェアの設定

## 目次

はじめに 前提条件 要件 使用するコンポーネント 設定 ルータの現在のファームウェア バージョンの確認 VDSL ファームウェアのアップグレード 確認 トラブルシューティング

## 概要

このドキュメントでは、Cisco 800 シリーズ ルータでの Very-High-Bit-Rate Digital Subscriber Line(VDSL)のファームウェアをアップグレードする方法について説明します。

## 前提条件

#### 要件

このアップグレード手順を実行する前に、ご使用のファームウェア バージョンのリリース ノート を確認しておくことを推奨します。

### 使用するコンポーネント

このドキュメントの情報は、Cisco 897VAB ルータに基づいています。 ただし、このドキュメン トは、特定のソフトウェアやハードウェアのバージョンに限定されるものではありません。

本書の情報は、特定のラボ環境にあるデバイスに基づいて作成されたものです。 このドキュメン トで使用するすべてのデバイスは、初期(デフォルト)設定の状態から起動しています。 稼働中 のネットワークで作業を行う場合、コマンドの影響について十分に理解したうえで作業してくだ さい。

注: このセクションで使用されているコマンドの詳細を調べるには、[Command Lookup](//tools.cisco.com/Support/CLILookup/cltSearchAction.do) Tool ([登録ユ](//tools.cisco.com/RPF/register/register.do)ーザ専用)を使用してください。

#### ルータの現在のファームウェア バージョンの確認

show controller vdsl コマンドを入力して、Cisco 800 シリーズ ルータの現在のファームウェアの バージョンを確認します。 以下の出力例で太字の出力エントリを参照してください。

Router# **show controller vdsl 0** Controller VDSL 0 is UP

Daemon Status: Up

XTU-R (DS) XTU-C (US) Chip Vendor ID: 'BDCM' 'BDCM' Chip Vendor Specific: 0x0000 0xA31E Chip Vendor Country: 0xB500 0xB500 Modem Vendor ID: 'CSCO' ' ' Modem Vendor Specific: 0x4602 0x0000 Modem Vendor Country: 0xB500 0x0000 Serial Number Near: FHK144672GQ 886VA-K 15.2(4)M Serial Number Far: Modem Version Near: 15.2(4)M Modem Version Far: 0xa31e Modem Status: TC Sync (Showtime!) DSL Config Mode: AUTO Trained Mode: G.992.5 (ADSL2+) Annex J TC Mode: ATM Selftest Result: 0x00 DELT configuration: disabled DELT state: not running Trellis: ON ON SRA: disabled disabled SRA count: 0 0 Bit swap: enabled enabled Bit swap count: 0 1 Line Attenuation: 0.0 dB 4.9 dB Signal Attenuation: 3.3 dB 4.4 dB Noise Margin: 9.8 dB 6.3 dB Attainable Rate: 26332 kbits/s 2952 kbits/s Actual Power: 7.1 dBm 11.9 dBm Total FECC: 0 0 Total ES: 9721 42 Total SES: 9714 4 Total LOSS: 1086 0 Total UAS: 2670101 2670101 Total LPRS: 0 0 Total LOFS: 8342 0 Total LOLS: 0 0 Full inits: 2511

Failed full inits: 815 Short inits: 174 Failed short inits: 1353

Firmware Source File Name (version) -------- --------- ------------------ **VDSL user config flash:VA\_A\_39h\_B\_38h3\_24h\_j.bin (10)**

Modem FW Version: 140305\_1531-4.02L.03.B2pvC038h3\_J.d24h Modem PHY Version: **B2pvC038h3\_J.d24h** Vendor Version: Bpv38h3.24h 68

DS Channel1 DS Channel0 US Channel1 US Channel0 Speed (kbps): 0 25346 0 2832 SRA Previous Speed: 0 0 0 0 Previous Speed: 0 25866 0 1264 Total Cells: 0 35481077 0 3942410 User Cells: 0 0 0 0 Reed-Solomon EC: 0 0 0 0 CRC Errors: 0 220155 0 0 Header Errors: 0 0 0 0 Interleave (ms): 0.00 0.08 0.00 11.11 Actual INP: 0.00 0.00 0.00 0.69

Training Log: Stopped Training Log Filename: flash:vdsllog.bin

> 注: デフォルトのファームウェアは flash: //firmware/<filename> にあります。 VDSL コント ローラでファームウェア パスが指定されておらず、VDSL コントローラがリセットされて いる(shut/ no-shut)か、ルータがリロードされている場合、 VDSL コントローラはこのデ フォルトのファームウェアになります。 ベース ファームウェアを flash: //firmware/<filename> にあります。

### VDSL ファームウェアのアップグレード

- 1. Cisco.com Software Center から新しい [VDSL2 ファームウェア](https://software.cisco.com/download/release.html?mdfid=283122091&flowid=48129&softwareid=282821780&release=B2pvC038h3_j&relind=AVAILABLE&rellifecycle=&reltype=latest)をダウンロードします。
- 2. [Routers] > [Branch Routers] > [Cisco 800 Series Routers] > [Cisco 887V Integrated Services Router] > [Very High Bitrate DSL (VDSL) Firmware] と移動します。
- 指定された場所にファームウェアをコピーします。 たとえば、ルータ フラッシュや TFTP 3. サーバなどです。ここでは、10.76.76.160 の TFTP サーバからルータ フラッシュに VDSL2 ファームウェアをコピーする例を示します。

Router#**copy tftp flash:** Address or name of remote host []? 10.76.76.160 [Addres of the TFTP Server] Source filename []? vdsl\_bond.bin\_39p1 [Name of the downloaded VDSL Firmware] Destination filename [vdsl\_bond.bin\_39p1]? [Name of the VDSL firmware on the router flash] また、copy ftp://usernamepassword@TFTP-Server-IPAddress flash: VDSL-Firmware-Name

#### コマンドも入力できます。 次に出力例を示します。

Router#**copy tftp flash:** Address or name of remote host []? 10.76.76.160 [Addres of the TFTP Server] Source filename []? vdsl\_bond.bin\_39p1 [Name of the downloaded VDSL Firmware] Destination filename [vdsl\_bond.bin\_39p1]? [Name of the VDSL firmware on the router flash]

#### 指定した場所から新しい VDSL2 ファームウェアをロードするようにルータを設定します。 4.Router#**conf t**

Enter configuration commands, one per line. End with CNTL/Z. Router(config)#**controller vdsl 0** Router(config-controller)#**firmware filename ?**

archive: Download fw file name cns: Download fw file name flash: Download fw file name ftp: Download fw file name http: Download fw file name https: Download fw file name null: Download fw file name nvram: Download fw file name rcp: Download fw file name scp: Download fw file name system: Download fw file name tar: Download fw file name tftp: Download fw file name tmpsys: Download fw file name xmodem: Download fw file name ymodem: Download fw file name

Router(config-controller)#**firmware filename flash:vdsl\_bond.bin\_39p1**

```
5. コントローラ インターフェイスを再起動し、新しいファームウェアを有効にします。
Router#conf t
Enter configuration commands, one per line. End with CNTL/Z.
Router(config)#controller vdsl 0
Router(config-controller)#shut
Router(config-controller)#no shut
Router(config-controller)#end
```

```
確認
```
ここでは、設定が正常に動作していることを確認します。

特定の show コマンドが[アウトプット インタープリタ ツール](https://www.cisco.com/cgi-bin/Support/OutputInterpreter/home.pl) [\(登録ユーザ専用](//tools.cisco.com/RPF/register/register.do)) でサポートされ ています。 show コマンド出力の分析を表示するには、アウトプット インタープリタ ツールを使 用します。

Router#**show controller vdsl 0** Controller VDSL 0 is DOWN

Daemon Status: Establishing Link

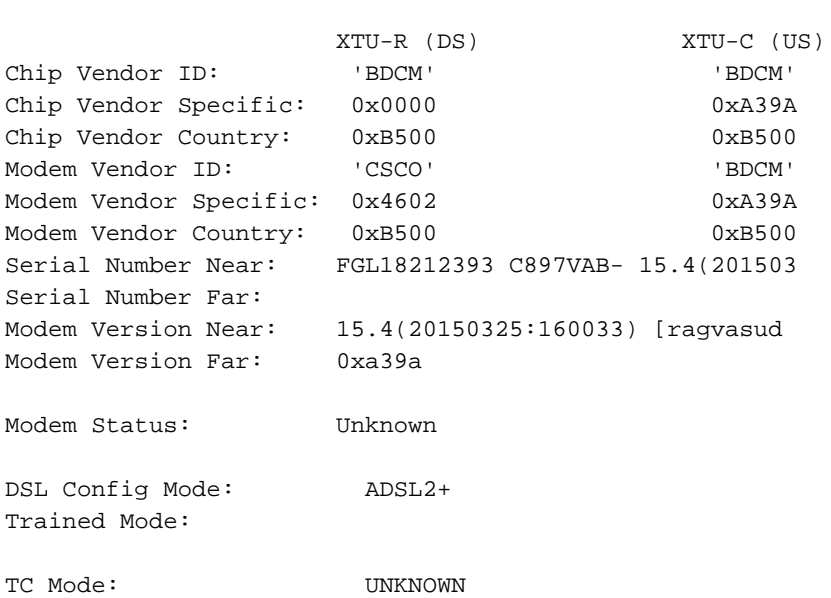

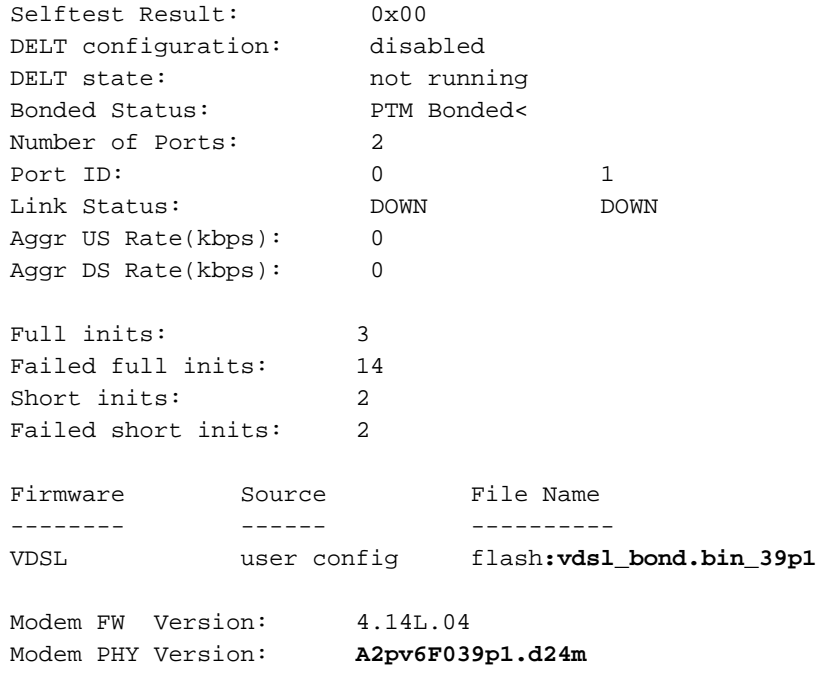

Line:

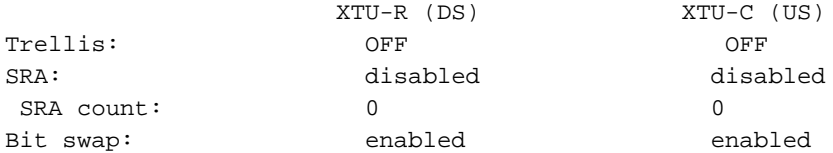

Training Log : Stopped Training Log Filename : flash:vdsllog.bin

# トラブルシューティング

現在のところ、この設定に関する特定のトラブルシューティング情報はありません。